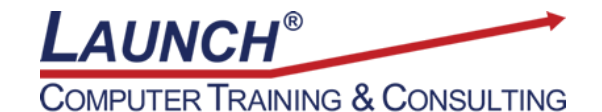

Reach new heights of productivity & knowledge!

Our Customers Get their Computer Work Done in Less than Half the Time! Feel in control \* Get better looking results \* Feel less frustrated \* Get it done right \* Save money

Learn more at [LaunchTraining.com](http://www.launchtraining.com/) or call 781-395-9565.

## **Launch Tip of the Month September 2021**

Most of us spend a lot of time looking for emails in Microsoft Outlook. You'll find them a lot faster if you know how to use search operators.

Search operators are terms that can be typed in the Search box at the top of the screen to narrow the results to mail that meets certain conditions.

 $\rho$  Search

For example, if you type the word "from" followed by a colon and then type the name of the sender of the email, the search will only return email sent from that person!

A

Current Mailbox  $\vee$   $\Box$  from: Jamie Storella

There are a number of search terms that you can use. Some of my favorites include:

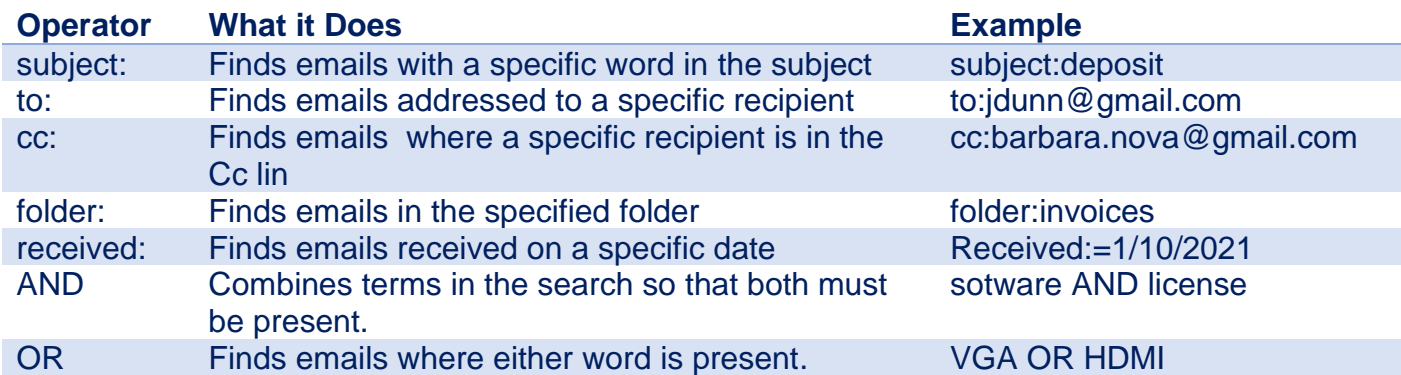

The best part is that you can string these search phrases together to narrow down the search to exactly what you want!

Current Mailbox  $\vee$  $\varphi$  from:Jamie Storella received:yesterday subject:training ▽  $\times$ 

Want to learn more about Microsoft Outlook? Launch offers two classes: Getting Started with Microsoft Outlook and Useful Features in Microsoft Outlook.

## **Featured Course: Getting Started with Microsoft Outlook**

- Marking messages as read or unread
- Filtering for unread messages
- Searching mail
- Sorting messages
- Working with folders
- Searching for files, appointments, meetings, notes, contacts and tasks
- Creating a message
- Working with attachments
- Working with categories
- Working with the calendar
- Creating a contact card
- Creating tasks
- Creating notes
- Using and modifying Outlook Today

Visit<https://www.launchtraining.com/outlines> to view full outlines of all of our classes.